# Package 'smovie'

October 31, 2021

<span id="page-0-0"></span>Type Package

Title Some Movies to Illustrate Concepts in Statistics

Version 1.1.4

Date 2021-10-31

Description Provides movies to help students to understand statistical concepts. The 'rpanel' package <<https://cran.r-project.org/package=rpanel>> is used to create interactive plots that move to illustrate key statistical ideas and methods. There are movies to: visualise probability distributions (including user-supplied ones); illustrate sampling distributions of the sample mean (central limit theorem), the median, the sample maximum (extremal types theorem) and (the Fisher transformation of the) product moment correlation coefficient; examine the influence of an individual observation in simple linear regression; illustrate key concepts in statistical hypothesis testing. Also provided are dpqr functions for the distribution of the Fisher transformation of the correlation coefficient under sampling from a bivariate normal distribution.

**Depends** R ( $>= 3.3.0$ ), rpanel ( $>= 1.1-3$ )

License GPL  $(>= 2)$ 

Encoding UTF-8

RoxygenNote 7.1.1

Imports graphics, stats

Suggests knitr, numDeriv, revdbayes (>= 1.1.0), tkrplot, testthat, rmarkdown, SuppDists

VignetteBuilder knitr

URL <https://paulnorthrop.github.io/smovie/>, <https://github.com/paulnorthrop/smovie/>

BugReports <https://github.com/paulnorthrop/smovie/issues>

NeedsCompilation no

Author Paul J. Northrop [aut, cre, cph]

Maintainer Paul J. Northrop <p.northrop@ucl.ac.uk>

<span id="page-1-0"></span>Repository CRAN

Date/Publication 2021-10-31 05:30:02 UTC

# R topics documented:

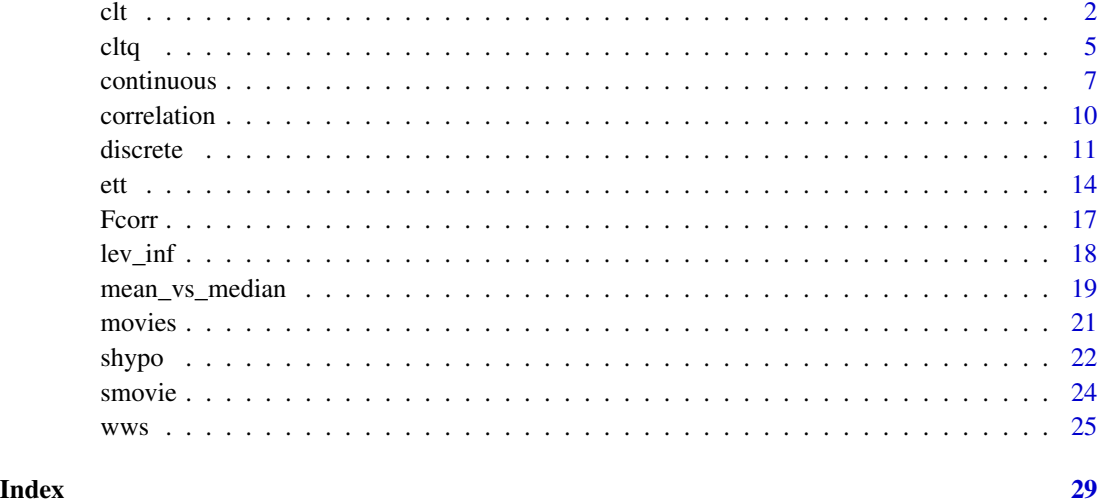

<span id="page-1-1"></span>

clt *Central Limit Theorem (CLT)*

# Description

A movie to illustrate the ideas of the sampling distribution of a mean and the central limit theorem.

```
clt(
  n = 20,
  distn,
  params = list(),panel_plot = TRUE,
  hscale = NA,
  vscale = hscale,
  n\_add = 1,
  delta_n = 1,
  arrow = TRUE,
  leg\_cex = 1.25,
  ...
\overline{\phantom{a}}
```
# <span id="page-2-0"></span>Arguments

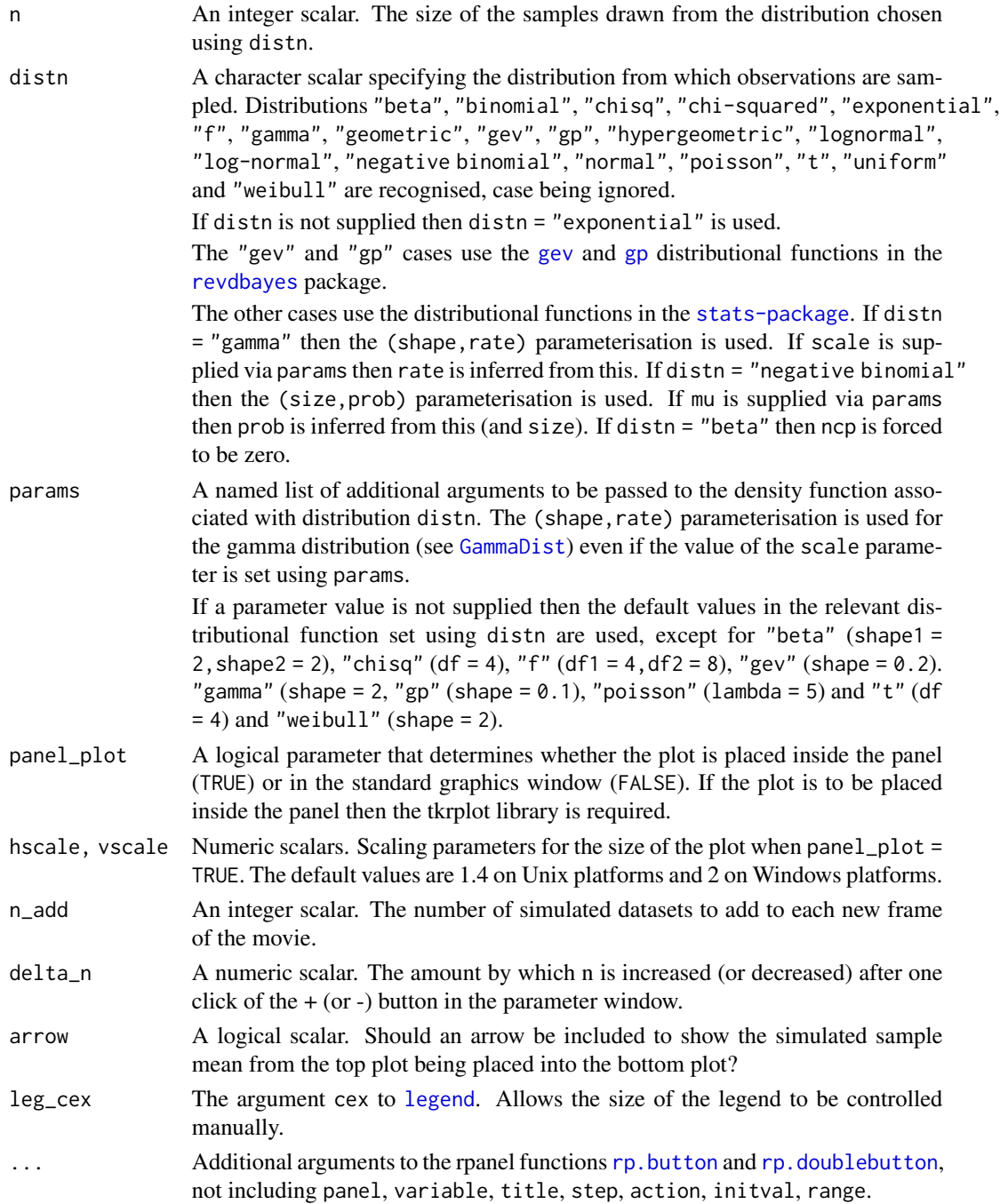

# Details

Loosely speaking, a consequence of the [Central Limit Theorem](https://en.wikipedia.org/wiki/Central_limit_theorem) is that the mean of a large number of independent and identically distributed random variables, each with mean  $\mu$  and finite standard

deviation  $\sigma$ , has **approximately** a normal distribution, even if these original variables are not normally distributed.

This movie considers examples where this limiting result holds and illustrates graphically the closeness of the limiting approximation provided by the relevant normal limit to the true finite- $n$  distribution. Of course, when distn = "normal" this result is exact.

Samples of size n are repeatedly simulated from the distribution chosen using distn. These samples are summarized using a plot that appears at the top of the movie screen. For each sample the mean of these n values is calculated, stored and added to another plot, situated below the first plot. This plot is either a histogram or an empirical c.d.f., chosen using a radio button. A [rug](#page-0-0) is added to a histogram provided that it contains no more than 1000 points.

The p.d.f. (for a continuous variable) or p.m.f. (for a discrete variable) of the original variables is added to the top plot.

Once it starts, four aspects of this movie are controlled by the user.

- There are buttons to increase (+) or decrease (-) the sample size, that is, the number of values over which a mean is calculated.
- Each time the button labelled "simulate another n\_add samples of size n" is clicked n\_add new samples are simulated and their sample mean are added to the bottom histogram.
- There is a button to switch the bottom plot from displaying a histogram of the simulated means and the limiting normal p.d.f. to the empirical c.d.f. of the simulated data and the limiting normal c.d.f.
- There is a checkbox to add to the bottom plot the approximate (large n) normal p.d.f./c.d.f. There is a checkbox to add to the bottom plot the approximate (<br>(with mean  $\mu$  and standard deviation  $\sigma/\sqrt{n}$ ), implied by the CLT.

#### Value

Nothing is returned, only the animation is produced.

#### See Also

[movies](#page-20-1): a user-friendly menu panel.

[smovie](#page-23-1): general information about smovie.

[cltq](#page-4-1): Central Limit Theorem for sample quantiles.

#### Examples

```
# Exponential data
clt()
# Uniform data
clt(distn = "uniform")
# Poisson data
clt(distn = "poisson")
```
<span id="page-3-0"></span>

# <span id="page-4-1"></span><span id="page-4-0"></span>Description

A movie to illustrate the ideas of the sampling distribution of the sample 100p% quantile and the central limit theorem for sample quantiles.

# Usage

```
cltq(
  n = 20,
  p = 0.5,
  distn,
  params = list(),type = 7,
  panel_plot = TRUE,
  hscale = NA,
  vscale = hscale,
  n\_add = 1,
  delta_n = 1,
  arrow = TRUE,leg\_cex = 1.25,
  ...
\mathcal{L}
```
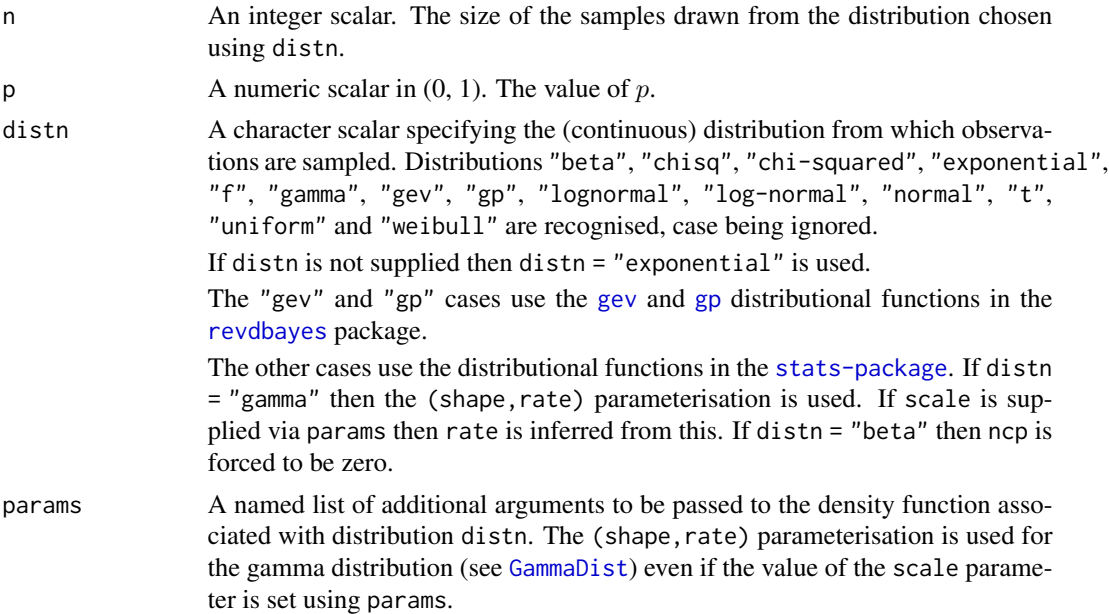

<span id="page-5-0"></span>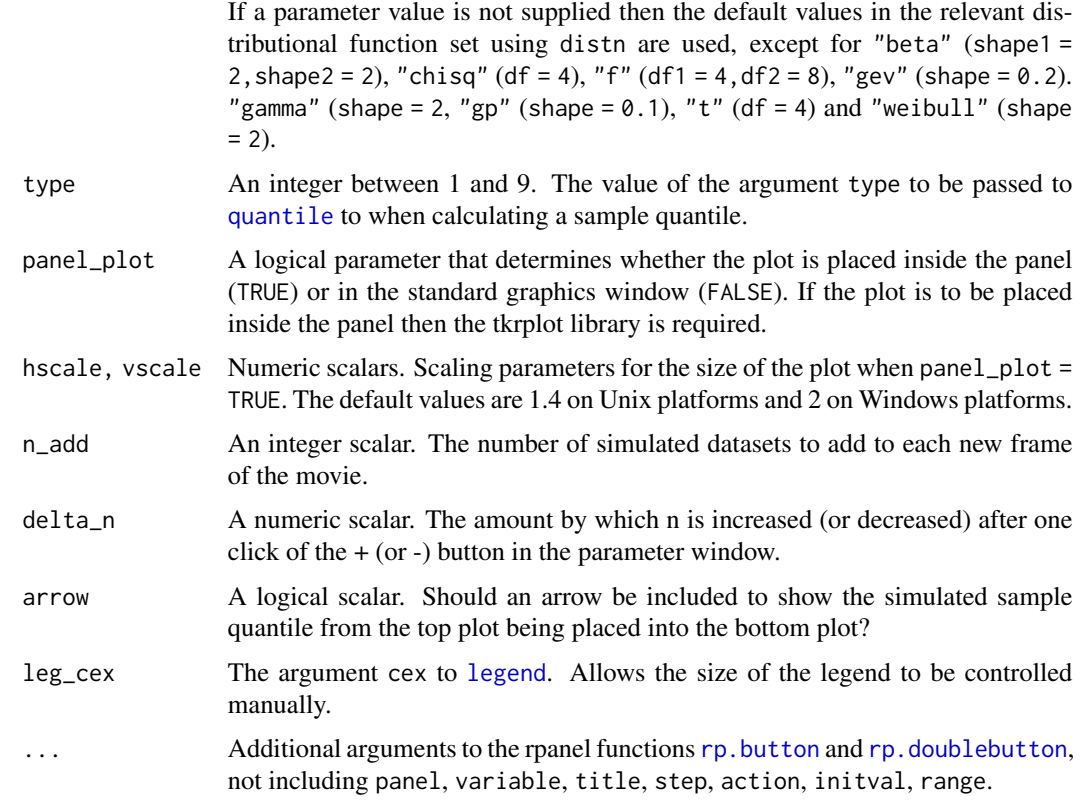

#### Details

Loosely speaking, a consequence of the CLT for sample quantiles is that the  $100p\%$  sample quantile of a large number of identically distributed random variables, each with probability density function f and 100p% quantile  $\xi(p)$ , has **approximately** a normal distribution. See, for example, Lehmann (1999) for a precise statement and conditions.

This movie considers examples where this limiting result holds and illustrates graphically the closeness of the limiting approximation provided by the relevant normal limit to the true finite- $n$  distribution.

Samples of size n are repeatedly simulated from the distribution chosen using distn. These samples are summarized using a plot that appears at the top of the movie screen. For each sample the  $100p\%$ sample quantile of these n values is calculated, stored and added to another plot, situated below the first plot. This plot is either a histogram or an empirical c.d.f., chosen using a radio button. A [rug](#page-0-0) is added to a histogram provided that it contains no more than 1000 points.

The p.d.f. of the original variables is added to the top plot.

Once it starts, four aspects of this movie are controlled by the user.

- There are buttons to increase (+) or decrease (-) the sample size, that is, the number of values for which a sample quantile is calculated.
- Each time the button labelled "simulate another n\_add samples of size n" is clicked n\_add new samples are simulated and their sample quantile are added to the bottom histogram.

#### <span id="page-6-0"></span>continuous 7

- There is a button to switch the bottom plot from displaying a histogram of the simulated sample quantiles and the limiting normal p.d.f. to the empirical c.d.f. of the simulated data and the limiting normal c.d.f.
- There is a checkbox to add to the bottom plot the approximate (large  $n$ ) normal p.d.f./c.d.f. implied by the CLT for sample quantiles: the mean is equal to  $\xi(p)$  and standard deviation is equal to  $\sqrt{p}\sqrt{q}/nf(\xi(p))$ , where  $q = 1 - p$ .

#### Value

Nothing is returned, only the animation is produced.

#### References

Lehman, E. L. (1999) *Elements of Large-Sample Theory*, Springer-Verlag, London. doi: [10.1007/](https://doi.org/10.1007/b98855) [b98855](https://doi.org/10.1007/b98855)

#### See Also

[movies](#page-20-1): a user-friendly menu panel.

[smovie](#page-23-1): general information about smovie.

[clt](#page-1-1): Central Limit Theorem.

#### Examples

# Exponential data cltq() # Uniform data  $cltq(distn = "t", \text{params} = list(df = 2))$ 

<span id="page-6-1"></span>continuous *Univariate Continuous Distributions: p.d.f and c.d.f.*

#### Description

A movie to illustrate how the probability density function (p.d.f.) and cumulative distribution function (c.d.f.) of a continuous random variable depend on the values of its parameters.

```
continuous(
  distn,
  var_range = NULL,
  params = list(),
  param\_step = list(),param_range = list(),p_{\text{v}ee} = NULL,
```

```
smallest = 0.01,
  plot\_par = list(),panel_plot = TRUE,
  hscale = NA,vscale = \n  <i>hscale</i>,...
\lambda
```
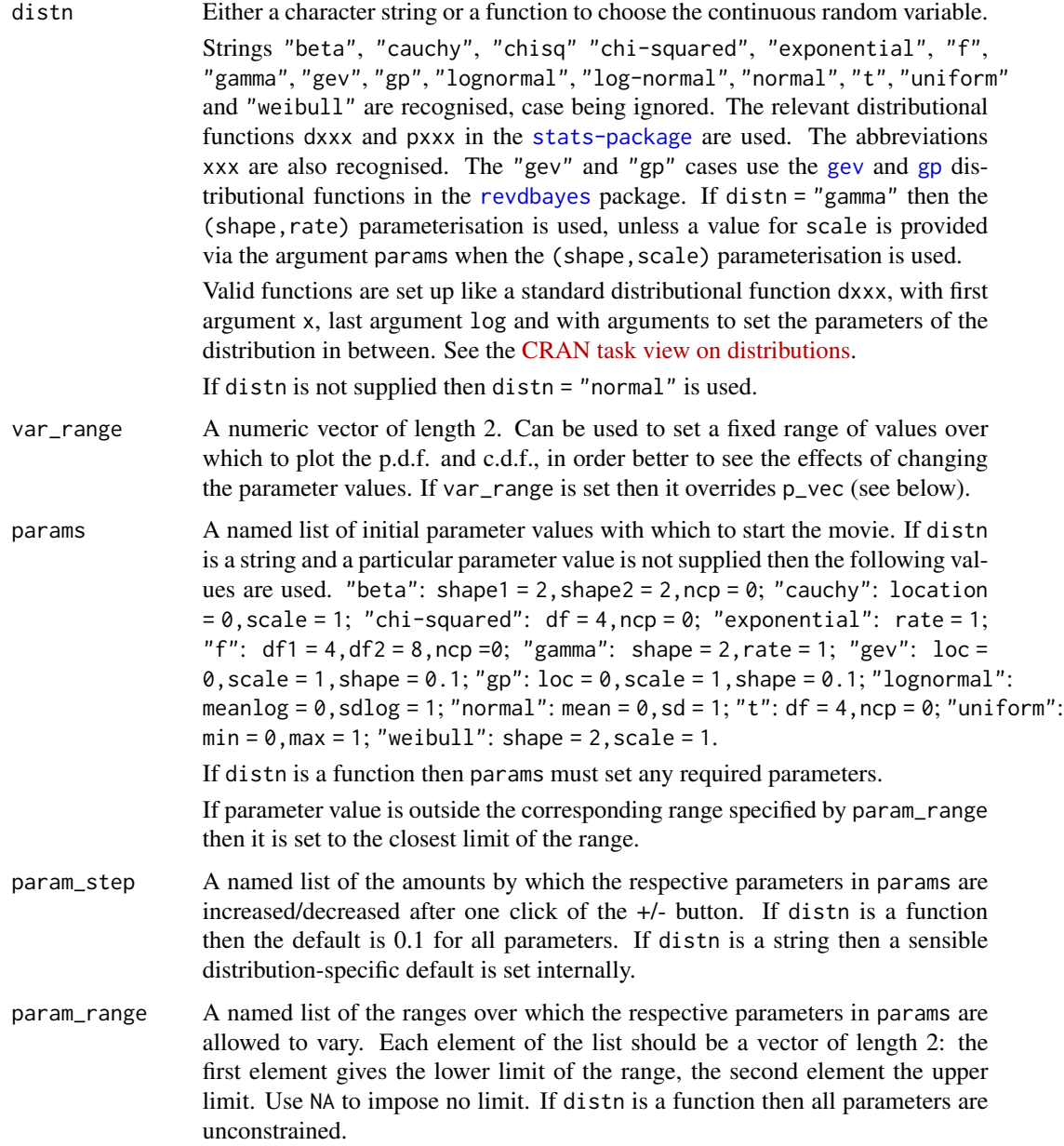

<span id="page-7-0"></span>

#### <span id="page-8-0"></span>continuous and the continuous continuous continuous continuous continuous continuous continuous continuous continuous continuous continuous continuous continuous continuous continuous continuous continuous continuous conti

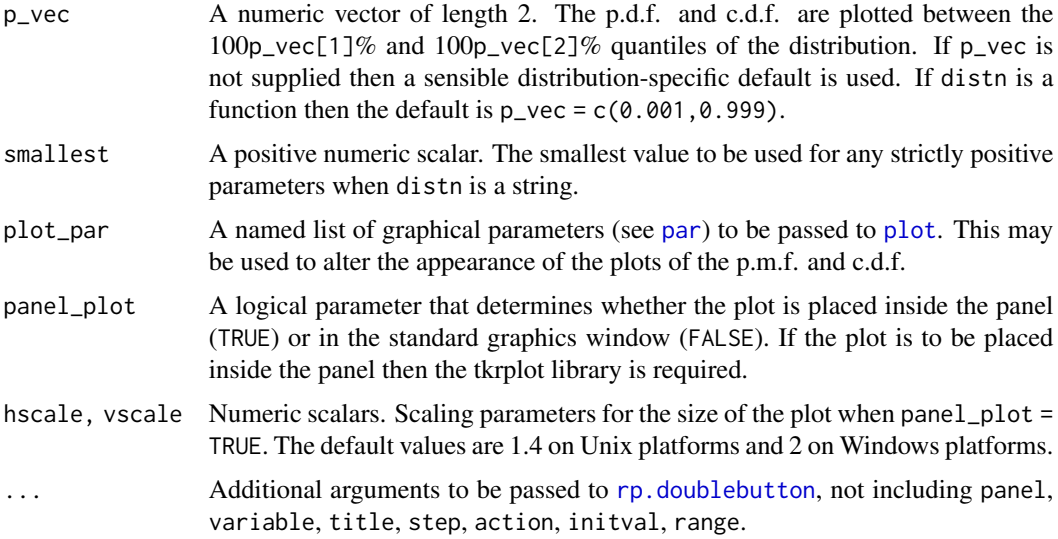

#### Details

The movie starts with a plot of the p.d.f. of the distribution for the initial values of the parameters. Buttons increase (+) or decrease (-) each parameter. There are radio buttons to switch the plot from the p.d.f. to the c.d.f. and back.

### Value

Nothing is returned, only the animation is produced.

#### See Also

[movies](#page-20-1): a user-friendly menu panel.

[smovie](#page-23-1): general information about smovie.

### Examples

```
# Normal example
continuous()
# Fix the range of values over which to plot
continuous(var\_range = c(-10, 10))# The same example, but using a user-supplied function and setting manually
# the initial parameters, parameter step size and range
continuous(distn = dnorm, params = list(mean = 0, sd = 1),
           param\_step = list(mean = 1, sd = 1),param_range = list(sd = c(0, NA)))# Gamma distribution. Show the use of var_range
continuous(distn = "gamma", var_range = c(\theta, 15))
```
#### Description

A movie to illustrate how the sampling distribution of the product moment sample correlation coefficient r depends on the sample size n and on the true correlation  $\rho$ .

#### Usage

```
correlation(
  n = 30,
  rho = 0.
 panel_plot = TRUE,
  hscale = NA,
  vscale = hscale,
  delta_n = 1,
  delta_rho = 0.1,
  ...
)
```
#### Arguments

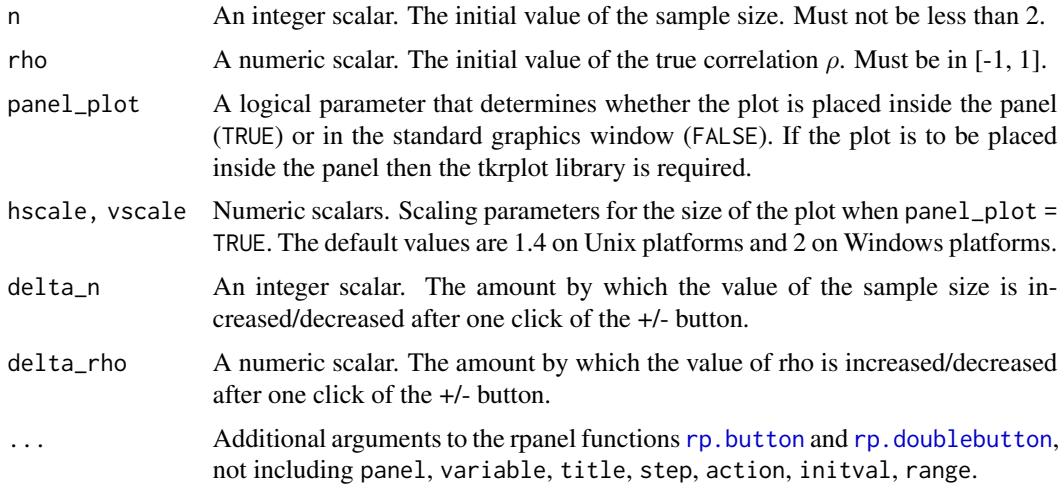

### Details

Random samples of size  $n$  are simulated from a [bivariate normal distribution](https://en.wikipedia.org/wiki/Multivariate_normal_distribution) in which each of the variables has a mean of 0 and a variance of 1 and the correlation  $\rho$  between the variables is chosen by the user.

The movie contains two plots. On the top is a scatter plot of the simulated sample, illustrating the strength of the association between the simulated values of the variables. A new sample is

#### <span id="page-10-0"></span>discrete the contract of the contract of the contract of the contract of the contract of the contract of the contract of the contract of the contract of the contract of the contract of the contract of the contract of the c

produced by clicking "simulate another sample. For each simulated sample the sample (product moment) correlation coefficient  $r$  is calculated and displayed in the title of the top plot.

The values of the sample correlation coefficients are stored and are plotted in a histogram in the bottom plot. A rug displays the individual values, with the most recent value coloured red. As we accumulate a large number of values in this histogram the shape of the sampling distribution of  $r$ emerges. The exact p.d.f. of r is superimposed on this histogram, as is the value of  $\rho$ .

The bottom plot can be changed in two ways: (i) a radio button can be pressed to replace the histogram and pdf with a plot of the empirical c.d.f. and exact cdf; (ii) the variable can be changed from  $\rho$  to Fisher's z-transformation  $F(\rho) = arctanh(\rho) = [ln(1+\rho)-ln(1-\rho)]/2$ . For sufficiently large values of n,  $F(\rho)$  has approximately a normal distribution with mean  $\rho$  and variance  $1/(n-3)$ .

The values of the sample size n or true correlation coefficient  $\rho$  can be changed using the respective +/- buttons. If one of these is changed then the bottom plot is reset using the sample correlation coefficient of the first sample simulated using the new combination of n and  $\rho$ .

#### Value

Nothing is returned, only the animation is produced.

#### See Also

[movies](#page-20-1): a user-friendly menu panel.

[smovie](#page-23-1): general information about smovie.

#### Examples

 $correlation(rho = 0.8)$ correlation(n = 10)

<span id="page-10-1"></span>discrete *Univariate Discrete Distributions: p.m.f and c.d.f.*

#### Description

A movie to illustrate how the probability mass function (p.m.f.) and cumulative distribution function (c.d.f.) of a discrete random variable depend on the values of its parameters.

```
discrete(
  distn,
  var_support = NULL,
  params = list(),param\_step = list(),
  param_range = list(),p_{\text{v}ee} = NULL,
  smallest = 0.01,
```

```
plot\_par = list(),panel_plot = TRUE,
hscale = NA,
vscale = hscale,
observed_value = NA,
...
```
 $\overline{)}$ 

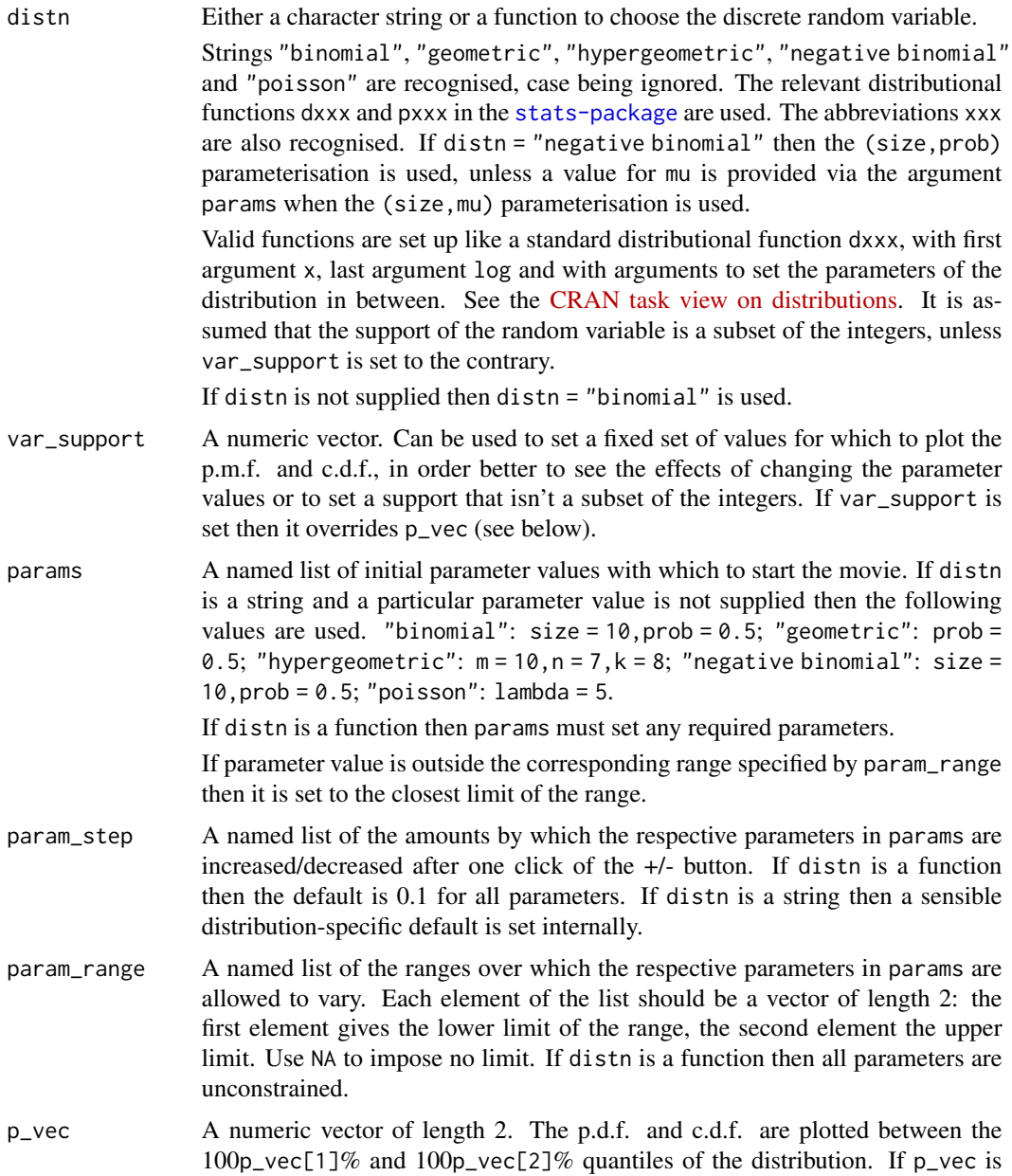

<span id="page-12-0"></span>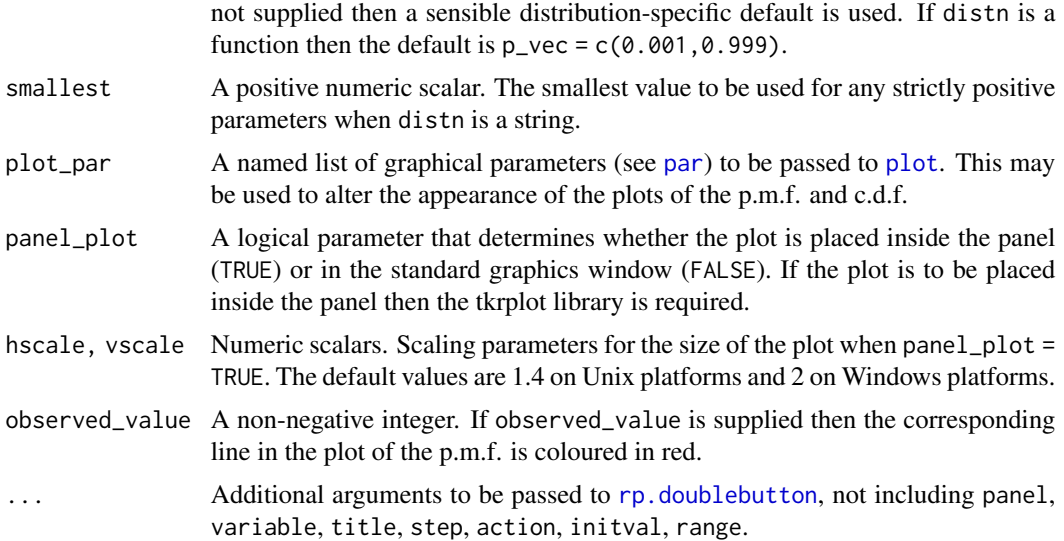

### Details

The movie starts with a plot of the p.m.f. of the distribution for the initial values of the parameters. Buttons increase (+) or decrease (-) each parameter. There are radio buttons to switch the plot from the p.m.f. to the c.d.f. and back.

If distn == "geometric" then there are radio buttons to switch between the version of the the geometric distribution based on the number of trials up to including the first success and the number of failures until the first success.

Owing to a conflict with the argument size of the function [rp.control](#page-0-0) the parameter size of, for example, the binomial and negative binomial distributions, is labelled as n.

#### Value

Nothing is returned, only the animation is produced.

#### See Also

[movies](#page-20-1): a user-friendly menu panel.

[smovie](#page-23-1): general information about smovie.

#### Examples

```
# Binomial example
discrete()
# The same example, but using a user-supplied function and setting manually
# the initial parameters, parameter step size and range
discrete(distn = dbinom, params = list(size = 10, prob = 0.5),
        param\_step = list(size = 1),param_range = list(size = c(1, NA), prob = c(0, 1)))
```

```
# Poisson distribution. Show the use of var_support
discrete(distn = "poisson", var_support = 0:20)
```
<span id="page-13-1"></span>ett *Extremal Types Theorem (ETT)*

# Description

A movie to illustrate the extremal types theorem, that is, convergence of the distribution of the maximum of a random sample of size  $n$  from certain distributions to a member of the Generalized Extreme Value (GEV) family, as  $n$  tends to infinity. Samples of size  $n$  are simulated repeatedly from the chosen distribution. The distributions (simulated empirical and true) of the sample maxima are compared to the relevant GEV limit.

#### Usage

```
ett(
  n = 20,
  distn,
  params = list(),
  panel_plot = TRUE,
  hscale = NA,
  vscale = hscale,
  n\_add = 1,
  delta_n = 1,
  arrow = TRUE,
  leg\_cex = 1.25,
  ...
)
```
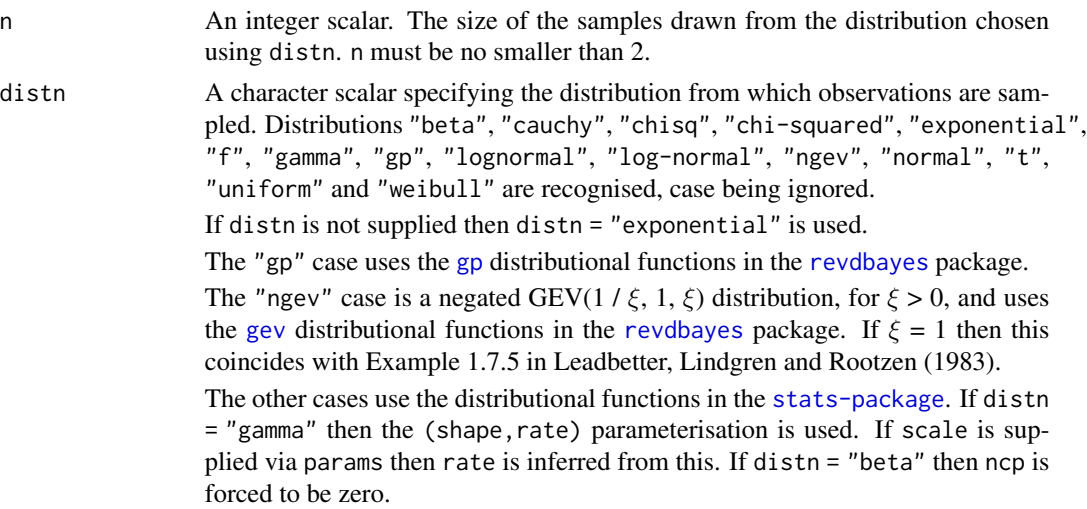

<span id="page-14-0"></span>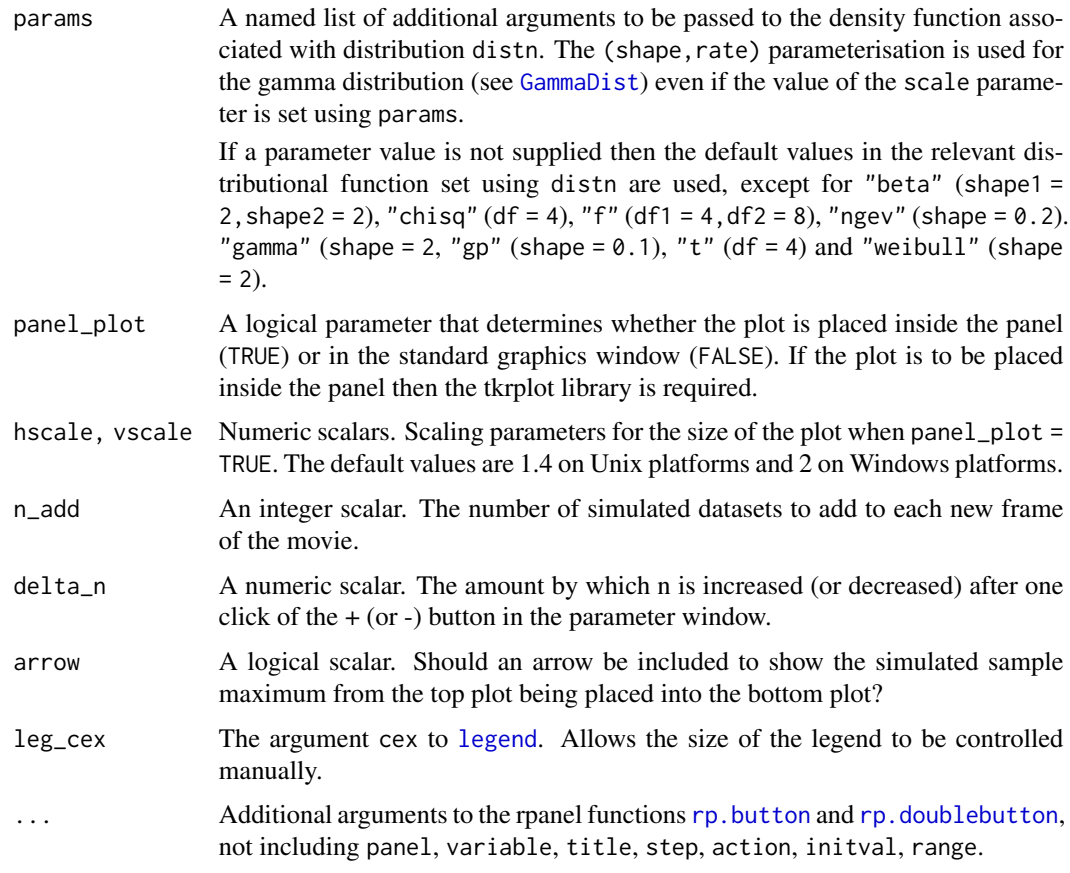

### Details

Loosely speaking, a consequence of the [Extremal Types Theorem](https://en.wikipedia.org/wiki/Extreme_value_theory#Univariate_theory) is that, in many situations, the maximum of a *large number* n of independent random variables has *approximately* a  $GEV(\mu, \sigma, \xi)$ distribution, where  $\mu$  is a location parameter,  $\sigma$  is a scale parameter and  $\xi$  is a shape parameter. See Coles (2001) for an introductory account and Leadbetter et al (1983) for greater detail and more examples. The Extremal Types Theorem is an asymptotic result that considers the possible limiting distribution of linearly normalised maxima as  $n$  tends to infinity. This movie considers examples where this limiting result holds and illustrates graphically the closeness of the limiting approximation provided by the relevant GEV limit to the true finite- $n$  distribution.

Samples of size n are repeatedly simulated from the distribution chosen using distn. These samples are summarized using a histogram that appears at the top of the movie screen. For each sample the maximum of these n values is calculated, stored and added to another plot, situated below the first plot. A [rug](#page-0-0) is added to a histogram provided that it contains no more than 1000 points. This plot is either a histogram or an empirical c.d.f., chosen using a radio button.

The probability density function (p.d.f.) of the original variables is superimposed on the top histogram. There is a checkbox to add to the bottom plot the exact p.d.f./c.d.f. of the sample maxima and an approximate (large n) GEV p.d.f./c.d.f. implied by the ETT. The GEV shape parameter  $\xi$ that applies in the limiting case is used. The GEV location  $\mu$  and scale  $\sigma$  are set based on constants used to normalise the maxima to achieve the GEV limit. Specifically,  $\mu$  is set at the 100(1-1/n)%

<span id="page-15-0"></span>quantile of the distribution distn and  $\sigma$  at  $(1/n)$  /  $f(\mu)$ , where f is the density function of the distribution distn.

Once it starts, four aspects of this movie are controlled by the user.

- There are buttons to increase (+) or decrease (-) the sample size, that is, the number of values over which a maximum is calculated.
- Each time the button labelled "simulate another n\_add samples of size n" is clicked n\_add new samples are simulated and their sample maxima are added to the bottom histogram.
- There is a button to switch the bottom plot from displaying a histogram of the simulated maxima, the exact p.d.f. and the limiting GEV p.d.f. to the empirical c.d.f. of the simulated data, the exact c.d.f. and the limiting GEV c.d.f.
- There is a box that can be used to display only the bottom plot. This option is selected automatically if the sample size  $n$  exceeds 100000.
- There is a box that can be used to display only the bottom plot. This option is selected automatically if the sample size  $n$  exceeds 100000.

For further detail about the examples specified by distn see Chapter 1 of Leadbetter et al. (1983) and Chapter 3 of Coles (2001). In many of these examples ("exponential", "normal", "gamma", "lognormal", "chi-squared", "weibull", "ngev") the limiting GEV distribution has a shape parameter that is equal to 0. In the "uniform" case the limiting shape parameter is -1 and in the "beta" case it is -1 / shape2, where shape2 is the second parameter of the [Beta](#page-0-0) distribution. In the other cases the limiting shape parameter is positive, with respective values shape ("gp", see [gp](#page-0-0)), 1 / df ("t", see [TDist](#page-0-0)), 1 ("cauchy", see [Cauchy](#page-0-0)), 2 / df2 ("f", see [FDist](#page-0-0)).

#### Value

Nothing is returned, only the animation is produced.

#### References

Coles, S. G. (2001) *An Introduction to Statistical Modeling of Extreme Values*, Springer-Verlag, London. doi: [10.1007/9781447136750\\_3](https://doi.org/10.1007/978-1-4471-3675-0_3)

Leadbetter, M., Lindgren, G. and Rootzen, H. (1983) *Extremes and Related Properties of Random Sequences and Processes.* Springer-Verlag, New York. doi: [10.1007/9781461254492](https://doi.org/10.1007/978-1-4612-5449-2)

### See Also

[movies](#page-20-1): a user-friendly menu panel.

[smovie](#page-23-1): general information about smovie.

#### Examples

```
# Exponential data: xi = 0
ett()
# Uniform data: xi =-1
ett(distn = "uniform")
```
#### <span id="page-16-0"></span>Fcorr 17

```
# Student t data: xi = 1 / df
ett(distr = "t", params = list(df = 5))
```
Fcorr *Fisher's transformation of the product moment correlation coefficient*

#### Description

Density, distribution function, quantile function and random generator for the distribution of Fisher's transformation of product moment correlation, based on a random sample from a bivariate normal distribution

#### Usage

 $dForr(x, N, rho = 0, log = FALSE)$  $pFcorr(q, N, rho = 0, lower.tail = TRUE, log.p = FALSE)$  $qFcorr(p, N, rho = 0, lower.tail = TRUE, log.p = FALSE)$  $rFcorr(n, N, rho = 0, lower.tail = TRUE, log.p = FALSE)$ 

#### Arguments

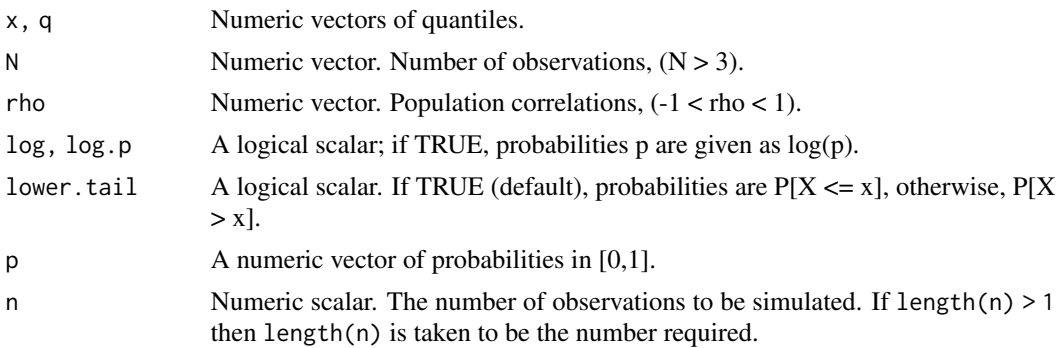

#### Details

These functions rely on the [correlation coefficient](#page-0-0) functions in the SuppDists package. SuppDists must be installed in order for these functions to work.

#### References

Fisher, R. A. (1915). Frequency distribution of the values of the correlation coefficient in samples of an indefinitely large population. *Biometrika*, 10(4), 507-521.

Fisher, R. A. (1921). On the "probable error" of a coefficient of correlation deduced from a small sample. *Metron*, 1, 3-32. [https://digital.library.adelaide.edu.au/dspace/bitstream/](https://digital.library.adelaide.edu.au/dspace/bitstream/2440/15169/1/14.pdf) [2440/15169/1/14.pdf](https://digital.library.adelaide.edu.au/dspace/bitstream/2440/15169/1/14.pdf)

### See Also

[correlation coefficient](#page-0-0) in the SuppDists package for dpqr functions for the untransformed product moment correlation coefficient.

[correlation](#page-9-1): correlation sampling distribution movie.

#### Examples

```
dForr(-1:1, N = 10)dFcorr(0, N = 11:20)pForr(0.5, N = 10)pFcorr(0.5, N = 10, rho = c(0, 0.3))qFcorr((1:9)/10, N = 10, rho = 0.2)qFcorr(0.5, N = c(10, 20), rho = c(0, 0.3))rFcorr(6, N = 10, rho = 0.6)
```
<span id="page-17-1"></span>lev\_inf *Leverage and influence in simple linear regression movie*

#### Description

A movie to examine the influence of a single outlying observation on a least squares regression line.

#### Usage

```
lev_inf(
  association = c("positive", "negative", "none"),
  n = 25,
  panel_plot = TRUE,
  hscale = NA,
  vscale = hscale
\mathcal{E}
```
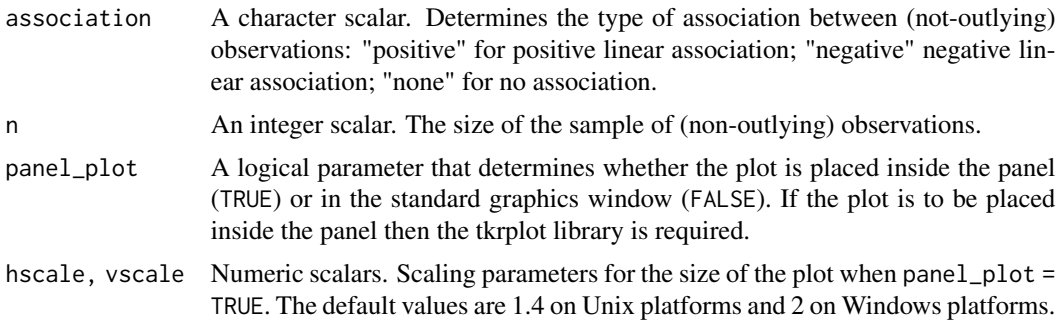

<span id="page-17-0"></span>

#### <span id="page-18-0"></span>Details

n pairs of observations are simulated with the property that the mean of response variable  $y$  is a linear function of the values of the explanatory variable  $x$ . These pairs of observations are plotted using filled black circles. An extra observation is plotted using a filled red circle. Initially this observation is placed in the middle of the plot.

Superimposed on the plot are two least squares regression lines: one based on all the data ('with observation') and one in which the 'red' observation has been removed ('without observation'). Initially these lines coincide.

The location of the 'red' observation can be changed using the +/- buttons so that the effect of the position of this observation on the 'with observation' line can be seen.

We see that if the red observation is outlying, that is, it is far from the least squares line fitted to the other observations, then its **influence** on the least squares regression line depends on its x-coordinate. If its x-coordinate is much larger or smaller than the x-coordinate of the other observations (high leverage) then the influence is higher than if it has a similar x-coordinate to the other observations (low leverage). An observation with high leverage does not necessarily have high influence: if its y-coordinate falls very close to the regression line fitted to the other observations then its influence will be low.

### Value

Nothing is returned, only the animation is produced.

#### See Also

[movies](#page-20-1): a user-friendly menu panel.

[smovie](#page-23-1): general information about smovie.

#### Examples

```
# Positive association
lev_inf()
# No association
lev_inf(association = "none")
```
<span id="page-18-1"></span>mean\_vs\_median *Sample mean vs sample median*

#### Description

A movie to compare the sampling distributions of the sample mean and sample median based on a random sample of size  $n$  from either a standard normal distribution or a standard Student's  $t$ distribution. An interesting comparison is between the normal and Student t with 2 degrees of freedom cases (see Examples).

# Usage

```
mean_vs_median(
 n = 10,
  t_df = NULL,
  panel_plot = TRUE,
  hscale = NA,
  vscale = hscale,
  n\_add = 1,delta_n = 1,
  arrow = TRUE,
  leg\_cex = 1.75,
  ...
)
```
#### Arguments

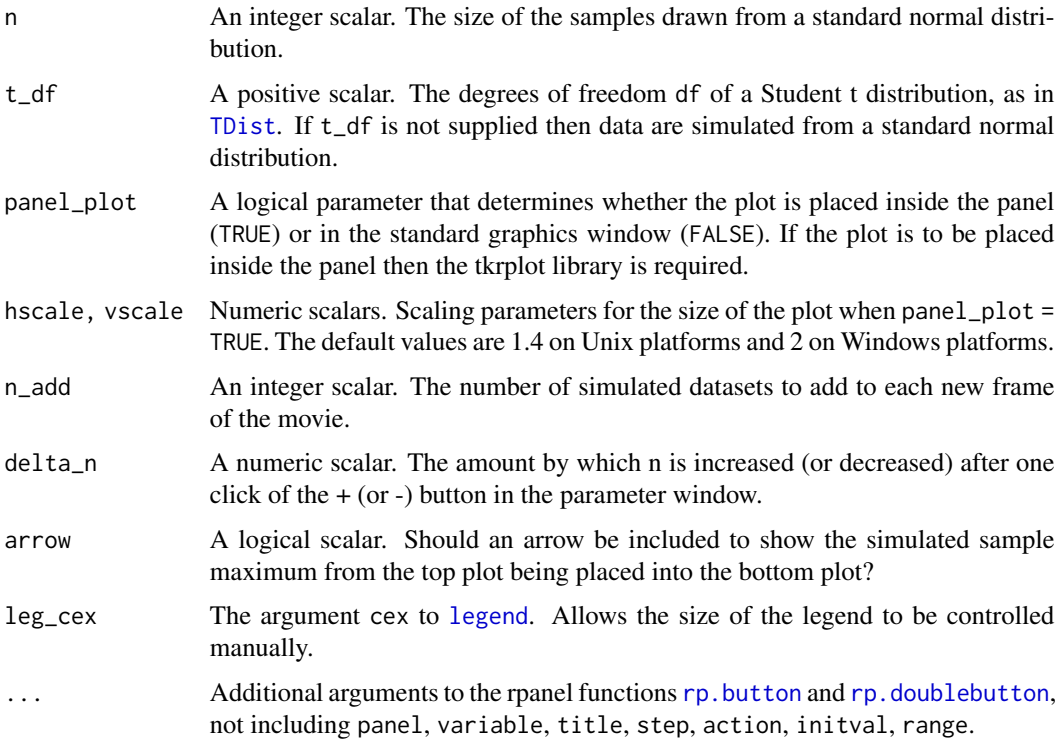

# Details

The movie is based on simulating repeatedly samples of size n from either a standard normal  $N(0,1)$ distribution or a standard Student t distribution. The latter is selected by supplying the degrees of freedom of this distribution, using  $t_d$  f. The movie contains three plots. The top plot contains a histogram of the most recently simulated dataset, with the relevant probability density function (p.d.f.) superimposed. A [rug](#page-0-0) is added to a histogram provided that it contains no more than 1000 points.

<span id="page-19-0"></span>

#### <span id="page-20-0"></span>movies 21

Each time a sample is simulated the sample mean and sample median are calculated. These values are indicated on the top plot using an arrow (if arrow = TRUE) or a vertical (rug) line on the horizontal axis (arrow = FALSE), coloured red for the sample mean and blue for the sample median. If arrow = TRUE then the arrows show the positionings of most recent mean and median in the two plots below. If arrow = FALSE then the rug lines are replicated in these plots.

The plot in the middle contains a histogram of the sample means of *all* the simulated samples. The plot on the bottom contains a histogram of the sample medians of *all* the simulated samples. A [rug](#page-0-0) is added to these histograms provided that they contains no more than 1000 points.

Once it starts, three aspects of this movie are controlled by the user.

- There are buttons to increase (+) or decrease (-) the sample size, that is, the number of values over which a maximum is calculated.
- Each time the button labelled "simulate another n\_add samples of size n" is clicked n\_add new samples are simulated and their sample mean are added to the bottom histogram.
- For the  $N(0,1)$  case only, there is a checkbox to add to the bottom plot the p.d.f.s of the distribution of the sample mean and the (approximate, large n) distribution of the sample median.

#### Value

Nothing is returned, only the animation is produced.

#### See Also

[movies](#page-20-1): a user-friendly menu panel.

[smovie](#page-23-1): general information about smovie.

#### Examples

```
# Sampling from a standard normal distribution
mean_vs_median()
```

```
# Sampling from a standard t(2) distribution
mean_vs_median(t_df = 2)
```
<span id="page-20-1"></span>

movies *Main menu for smovie movies*

#### Description

Uses the template [rp.cartoons](#page-0-0) function to produce a menu panel from which any of the movies in [smovie](#page-23-1) package can be launched. For greater control of an individual example call the relevant function directly.

```
movies(fixed_range = TRUE, hscale = NA, vscale = hscale)
```
# <span id="page-21-0"></span>Arguments

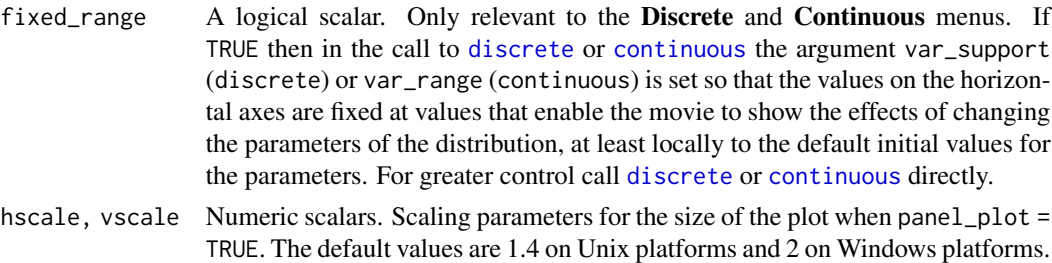

# See Also

[discrete](#page-10-1), [continuous](#page-6-1), [clt](#page-1-1), [cltq](#page-4-1), [ett](#page-13-1), [mean\\_vs\\_median](#page-18-1), [correlation](#page-9-1), [lev\\_inf](#page-17-1), [wws](#page-24-1), [shypo](#page-21-1). [smovie](#page-23-1): general information about smovie.

#### Examples

movies()

<span id="page-21-1"></span>shypo *Testing simple hypotheses*

#### Description

A movie to illustrate statistical concepts involved in the testing of one simple hypothesis against another. The example used is a random sample from a normal distribution whose variance is assumed to be known. The simple hypotheses relate to the value of the mean  $\mu$ .

```
shypo(
 mu0 = 0,
 sd = 6,
 eff = sd,
 n = 10,
 a = mu0 + eff/2,
  target_alpha = 0.05,
  target_beta = 0.1,
 panel_plot = TRUE,
 hscale = NA,
  vscale = hscale,
  delta_n = 1,
  delta_a = sd/(10 * sqrt(n)),
  delta_eff = sd,
 delta_mu0 = 1,
  delta_sd = 1)
```
#### shypo 23

#### Arguments

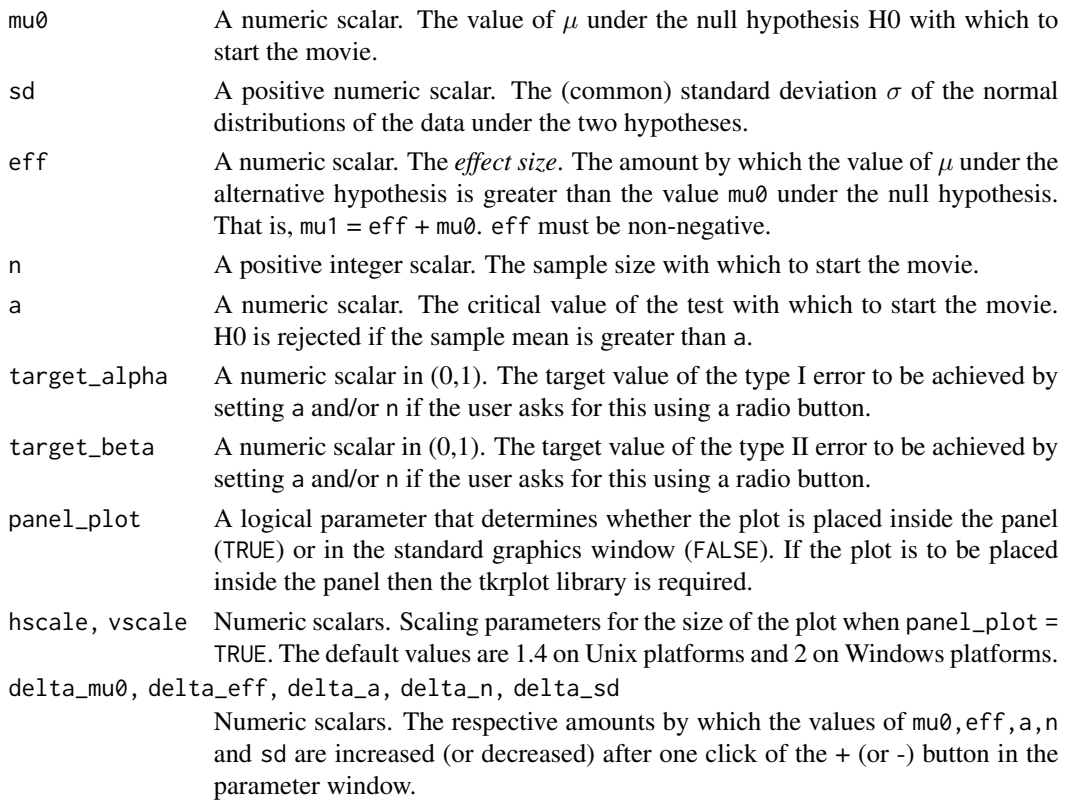

#### Details

The movie is based on two plots.

The top plot shows the (normal) probability density functions of the sample mean under the null hypothesis H0 (mean mu0) and the alternative hypothesis H1 (mean mu1, where mu1 > mu0), with the values of mu0 and mu1 indicated by vertical dashed lines. H0 is rejected if the sample mean exceeds the critical value a, which is indicated by a vertical black line.

The bottom plot shows how the probabilities of making a type I or type II error (alpha and beta respectively) depend on the value of a, by plotting these probabilities against a.

A parameter window enables the user to change the values of n, a, mu0,  $eff = mu1$  - mu0 or sd by clicking the +/- buttons.

Radio buttons can be used either to:

- set a to achieve the target type I error probability target\_alpha, based on the current value of n;
- set a and (integer) n to achieve (or better) the respective target type I and type II error probabilities of target\_alpha and target\_beta.

If  $eff = 0$  then a plot will be produced even though this case is not practically meaningful. In the "set a and n to achieve target alpha and beta" case, the plot will be the same as the case "set a and n by hand" case.

<span id="page-23-0"></span>24 smovie and the state of the state of the state of the state of the state of the state of the state of the state of the state of the state of the state of the state of the state of the state of the state of the state of

#### Value

Nothing is returned, only the animation is produced.

#### See Also

[movies](#page-20-1): a user-friendly menu panel.

[smovie](#page-23-1): general information about smovie.

#### Examples

```
# 1. Change a (for fixed n) to achieve alpha = 0.05
# 2. Change a and n to achieve alpha \leq 0.05 and beta \leq 0.1shypo(mu0 = 0, eff = 5, n = 16, a = 2.3, delta_a = 0.01)
```
<span id="page-23-1"></span>smovie *smovie: some movies to illustrate concepts in statistics*

#### Description

These movies are animations used to illustrate key statistical ideas. They are produced using the [rpanel](#page-0-0) package.

#### Details

When one of these functions is called R opens up a small *parameter window* containing clickable buttons that can be used to change parameters underlying the plot. For the effects of these buttons see the documentation of the individual functions.

See vignette("smovie-vignette", package = "smovie") for an overview of the package and the [user-friendly menu panel.](#page-20-1)

There are movies on the following topics.

#### Probability distributions

- [Discrete distributions](#page-10-1)
- [Continuous distributions](#page-6-1)

#### Sampling distributions

- [Central Limit Theorem: sampling distribution of a sample mean](#page-1-1)
- [Central Limit Theorem for sample quantiles: sampling distribution of the 100p% sample quan](#page-1-1)[tile](#page-1-1)
- [Sampling distributions of the mean and median](#page-18-1)
- [Extremal Types Theorem: sampling distribution of a sample maximum](#page-13-1)
- [Correlation coefficient](#page-9-1)

<span id="page-24-0"></span> $wws$  25

#### Regression

• [Leverage and influence in simple linear regression](#page-17-1)

#### Hypothesis testing

- [Wald, Wilks and Score tests](#page-24-1)
- [Testing simple hypotheses](#page-21-1)

## References

Bowman, A., Crawford, E., Alexander, G. and Bowman, R. W. (2007). rpanel: Simple Interactive Controls for R Functions Using the tcltk Package. *Journal of Statistical Software*, 17(9), 1-18. doi: [10.18637/jss.v017.i09.](https://doi.org/10.18637/jss.v017.i09)

<span id="page-24-1"></span>wws *Wald, Wilks and Score tests*

# **Description**

A movie to illustrate the nature of the Wald, Wilks and score likelihood-based test statistics, for a model with a scalar unknown parameter  $\theta$ . The user can change the value of the parameter under a simple null hypothesis and observe the effect on the test statistics and (approximate) p-values associated with the tests of this hypothesis against the general alternative. The user can specify their own log-likelihood or use one of two in-built examples.

```
wws(
  model = c("norm", "binom");theta_range = NULL,
  ...,
 mult = 3,
 theta0 = if (!is.null(theta_range)) sum(c(0.25, 0.75) * theta_range) else NULL,
  panel_plot = TRUE,
 hscale = NA,
  vscale = hscale,
 delta_theta0 = if (!is.null(theta_range)) abs(diff(theta_range))/20 else NULL,
  theta_mle = NULL,
  loglik = NULL,
  alg_score = NULL,
  alg_obs_info = NULL,
  digits = 3)
```
<span id="page-25-0"></span>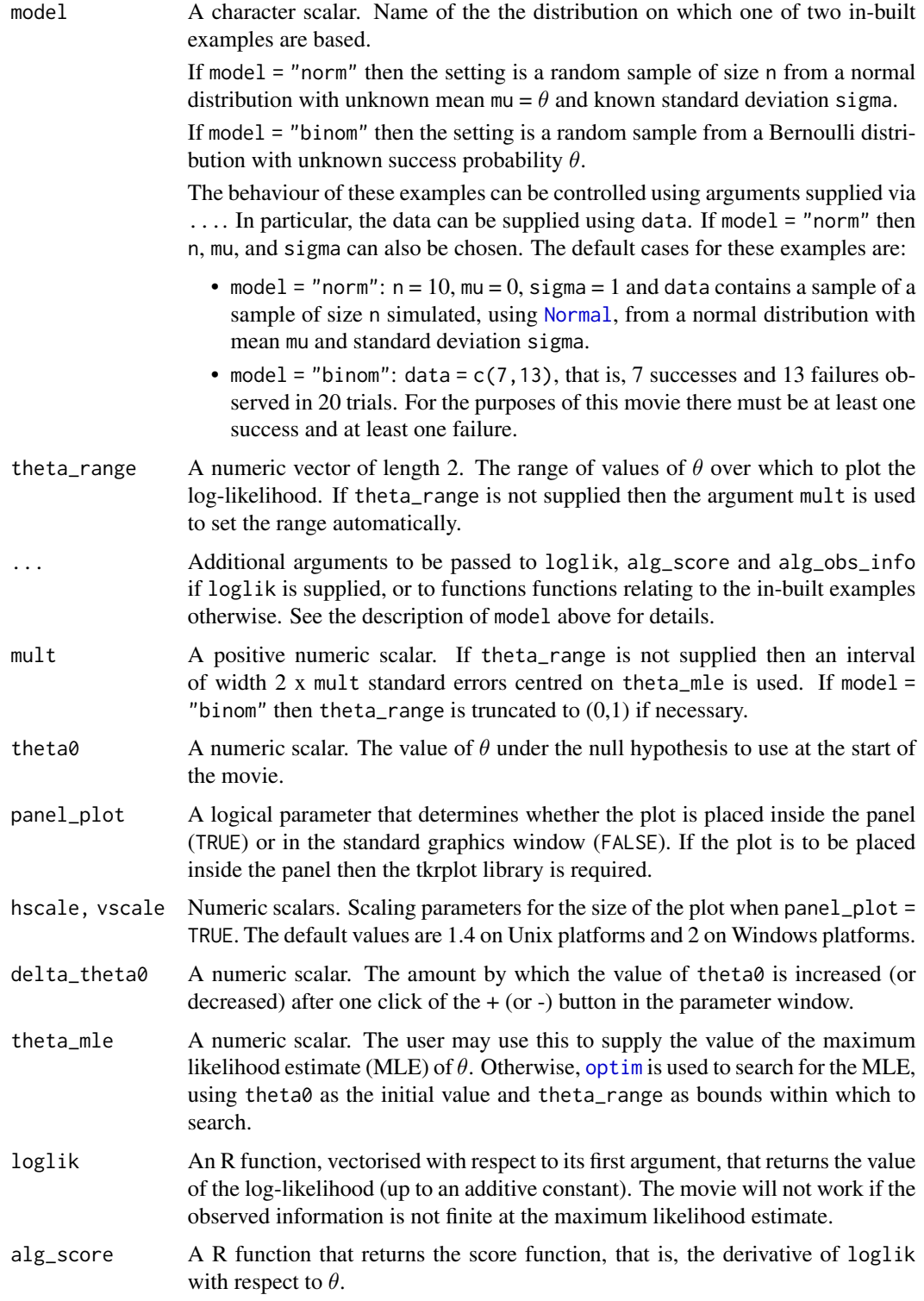

<span id="page-26-0"></span>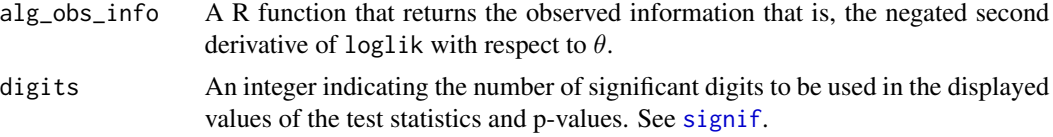

#### Details

The [Wald,](https://en.wikipedia.org/wiki/Wald_test) [Wilks](https://en.wikipedia.org/wiki/Likelihood-ratio_test) (or likelihood ratio) and [Score](https://en.wikipedia.org/wiki/Score_test) tests are asymptotically equivalent tests of a simple hypothesis that a parameter of interest  $\theta$  is equal to a particular value  $\theta_0$ . The test statistics are all based on the log-likelihood  $l(\theta \text{ for } \theta)$  but they differ in the way that they measure the distance between the maximum likelihood estimate (MLE) of  $\theta$  and  $\theta_0$ . The Wilks statistic is the amount by which the log-likelihood evaluated  $\theta_0$  is smaller than the log-likelihood evaluated at the MLE. The Walk statistics is based on the absolute difference between the MLE and  $\theta_0$ . The score test is based on the gradient of the log-likelihood (the score function) at  $\theta_0$ . For details see Azzalini (1996).

This movie illustrates the differences between the test statistics for simple models with a single scalar parameter. In the (default) normal example the three test statistics coincide. This is not true in general, as shown by the other in-built example (distn = "binom").

A user-supplied log-likelihood can be provided via loglik.

#### Value

Nothing is returned, only the animation is produced.

#### References

Azzalini, A. (1996) Statistical Inference Based on the Likelihood, Chapman & Hall / CRC, London.

#### See Also

[movies](#page-20-1): a user-friendly menu panel.

[smovie](#page-23-1): general information about smovie.

#### Examples

```
# N(theta, 1) example, test statistics equivalent
wws(theta0 = 0.8)
# binomial(20, theta) example, test statistics similar
wws(theta0 = 0.5, model = "binom")# binomial(20, theta) example, test statistic rather different
# for theta0 distant from theta_mle
wws(theta0 = 0.9, model = "binom", data = c(19, 1), theta_range = c(0.1, 0.99))# binomial(2000, theta) example, test statistics very similar
wws(theta0 = 0.5, model = "binom", data = c(1000, 1000))
set.seed(47)
x \le - rnorm(10)
wws(theta0 = 0.2, model = "norm", theta_range = c(-1, 1))
```

```
# Log-likelihood for a binomial experiment (up to an additive constant)
bin_loglik <- function(p, n_success, n_failure) {
 return(n_success * log(p) + n_failure * log(1 - p))
}
wws(loglik = bin_loglik, theta0 = 0.5, theta_range = c(0.1, 0.7),theta_mle = 7 / 20, n_success = 7, n_failure = 13)
bin_alg_score <- function(p, n_success, n_failure) {
  return(n_success / p - n_failure / (1 - p))
}
bin_alg_obs_info <- function(p, n_success, n_failure) {
  return(n_success / p ^ 2 + n_failure / (1 - p) ^ 2)
}
wws(loglik = bin_loglik, theta0 = 0.5, theta_range = c(0.1, 0.7),theta_mle = 7 / 20, n_success = 7, n_failure = 13,
    alg_score = bin_alg_score, alg_obs_info = bin_alg_obs_info)
```
# <span id="page-28-0"></span>Index

Beta, *[16](#page-15-0)* Cauchy, *[16](#page-15-0)* Central Limit Theorem for sample quantiles: sampling distribution of the 100p% sample quantile, *[24](#page-23-0)* Central Limit Theorem: sampling distribution of a sample mean, *[24](#page-23-0)* clt, [2,](#page-1-0) *[7](#page-6-0)*, *[22](#page-21-0)* cltq, *[4](#page-3-0)*, [5,](#page-4-0) *[22](#page-21-0)* continuous, [7,](#page-6-0) *[22](#page-21-0)* Continuous distributions, *[24](#page-23-0)* correlation, [10,](#page-9-0) *[18](#page-17-0)*, *[22](#page-21-0)* Correlation coefficient, *[24](#page-23-0)* correlation coefficient, *[17,](#page-16-0) [18](#page-17-0)* dFcorr *(*Fcorr*)*, [17](#page-16-0) discrete, [11,](#page-10-0) *[22](#page-21-0)* Discrete distributions, *[24](#page-23-0)* ett, [14,](#page-13-0) *[22](#page-21-0)* Extremal Types Theorem: sampling distribution of a sample maximum, *[24](#page-23-0)* Fcorr, [17](#page-16-0) FDist, *[16](#page-15-0)* GammaDist, *[3](#page-2-0)*, *[5](#page-4-0)*, *[15](#page-14-0)* gev, *[3](#page-2-0)*, *[5](#page-4-0)*, *[8](#page-7-0)*, *[14](#page-13-0)* gp, *[3](#page-2-0)*, *[5](#page-4-0)*, *[8](#page-7-0)*, *[14](#page-13-0)*, *[16](#page-15-0)* legend, *[3](#page-2-0)*, *[6](#page-5-0)*, *[15](#page-14-0)*, *[20](#page-19-0)* lev\_inf, [18,](#page-17-0) *[22](#page-21-0)* Leverage and influence in simple linear regression, *[25](#page-24-0)* mean\_vs\_median, [19,](#page-18-0) *[22](#page-21-0)* movies, *[4](#page-3-0)*, *[7](#page-6-0)*, *[9](#page-8-0)*, *[11](#page-10-0)*, *[13](#page-12-0)*, *[16](#page-15-0)*, *[19](#page-18-0)*, *[21](#page-20-0)*, [21,](#page-20-0) *[24](#page-23-0)*, *[27](#page-26-0)*

Normal, *[26](#page-25-0)* optim, *[26](#page-25-0)* par, *[9](#page-8-0)*, *[13](#page-12-0)* pFcorr *(*Fcorr*)*, [17](#page-16-0) plot, *[9](#page-8-0)*, *[13](#page-12-0)* qFcorr *(*Fcorr*)*, [17](#page-16-0) quantile, *[6](#page-5-0)* revdbayes, *[3](#page-2-0)*, *[5](#page-4-0)*, *[8](#page-7-0)*, *[14](#page-13-0)* rFcorr *(*Fcorr*)*, [17](#page-16-0) rp.button, *[3](#page-2-0)*, *[6](#page-5-0)*, *[10](#page-9-0)*, *[15](#page-14-0)*, *[20](#page-19-0)* rp.cartoons, *[21](#page-20-0)* rp.control, *[13](#page-12-0)* rp.doublebutton, *[3](#page-2-0)*, *[6](#page-5-0)*, *[9,](#page-8-0) [10](#page-9-0)*, *[13](#page-12-0)*, *[15](#page-14-0)*, *[20](#page-19-0)* rpanel, *[24](#page-23-0)* rug, *[4](#page-3-0)*, *[6](#page-5-0)*, *[15](#page-14-0)*, *[20,](#page-19-0) [21](#page-20-0)* Sampling distributions of the mean and median, *[24](#page-23-0)* shypo, *[22](#page-21-0)*, [22](#page-21-0) signif, *[27](#page-26-0)* smovie, *[4](#page-3-0)*, *[7](#page-6-0)*, *[9](#page-8-0)*, *[11](#page-10-0)*, *[13](#page-12-0)*, *[16](#page-15-0)*, *[19](#page-18-0)*, *[21,](#page-20-0) [22](#page-21-0)*, *[24](#page-23-0)*, [24,](#page-23-0) *[27](#page-26-0)* TDist, *[16](#page-15-0)*, *[20](#page-19-0)* Testing simple hypotheses, *[25](#page-24-0)* user-friendly menu panel, *[24](#page-23-0)* Wald, Wilks and Score tests, *[25](#page-24-0)* wws, *[22](#page-21-0)*, [25](#page-24-0)